## **door Eppo Schaap >** eppo@interface.nl

whase 6.5 was met zijn nieuwe<br>
van VST Expression eigenlijk vooral<br>
van VST Expression eigenlijk vooral synthesizers en een doorontwikkeling een update voor componisten en muzikanten. Voor Cubase 7 hebben de ontwikkelaars zich vooral op het audiodeel geconcentreerd, met als hoogtepunt de geheel vernieuwde

>>

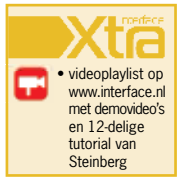

# Bijna een nieuwe daw

mixer. Daardoor voelt Cubase bijna aan als een nieuwe daw.

#### **Mixen met de sterren**

De nieuwe mixer in versie 7 heet MixConsole en heeft qua vormgeving vrijwel niets meer te maken met de mixers die in voorgaande Cubase-versies zaten. De opzet is compleet veranderd en flink uitgebreid. Steinberg noemt het Stellar Mixing. Je vindt er natuurlijk alle functies die al aanwezig waren, maar ook nieuwe mogelijkheden. Zo kun je nu afbeeldingen toewijzen aan de kanalen uit de voorraad iconen die Steinberg meelevert, heeft elk channel zijn eigen notitieblokje en is er de nieuwe channel strip. De bedieningsinterface kan op allerlei manieren worden aangepast aan de beschikbare ruimte op het beeldscherm en voor vrijwel

alles kun je een zoomfactor bepalen. Zelfs de faders in de onderste kolom kun je verticaal uitzoomen totdat ze helemaal verdwijnen − nuttig als je de ruimte even nodig hebt voor de andere onderdelen van de console.

Alle modules van de MixConsole kun je naar keuze in- of uitschakelen, wat de lay-out van de mixer zeer flexibel maakt. In extra oproepbare kolommen aan de zijkanten kun je kiezen welke typen kanalen je wilt zien en kun je deze snel groeperen. Het is ook mogelijk om de volgorde van de kanalen aan te passen en te kiezen of bepaalde groepen links of rechts in het scherm moeten verschijnen, of nooit mogen verdwijnen van het scherm. Van dat alles kun je natuurlijk View Sets maken die je kunt opslaan en in andere projects kunt gebruiken.

Elk channel biedt nu standaard een side chaining-functie en je kunt meerdere channels

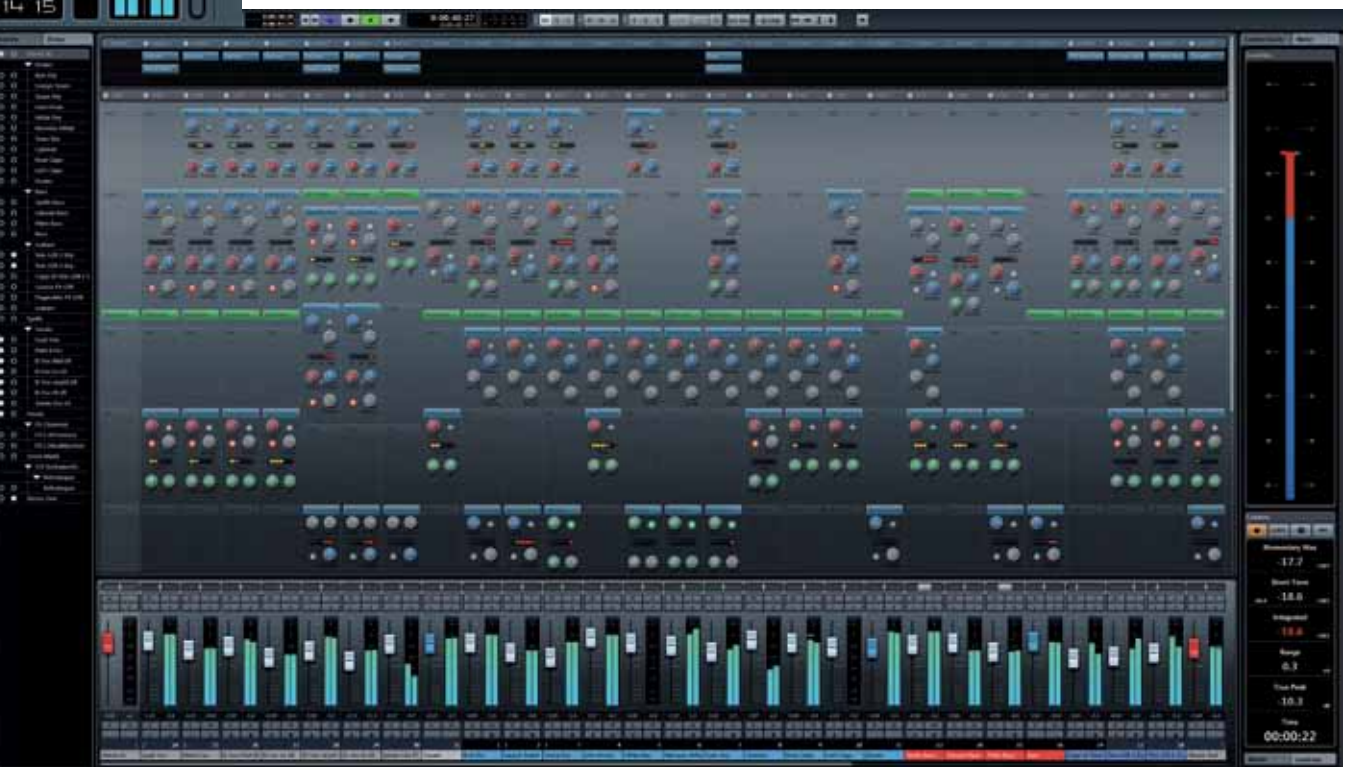

**Niet eens zo heel lang na Cubase 6.5 is er nu Cubase versie 7. En dat is niet zomaar een tussendoortje, maar een serieuze update met belangrijke veranderingen en toevoegingen.**

## test | **Steinberg Cubase 7** digital audio workstation

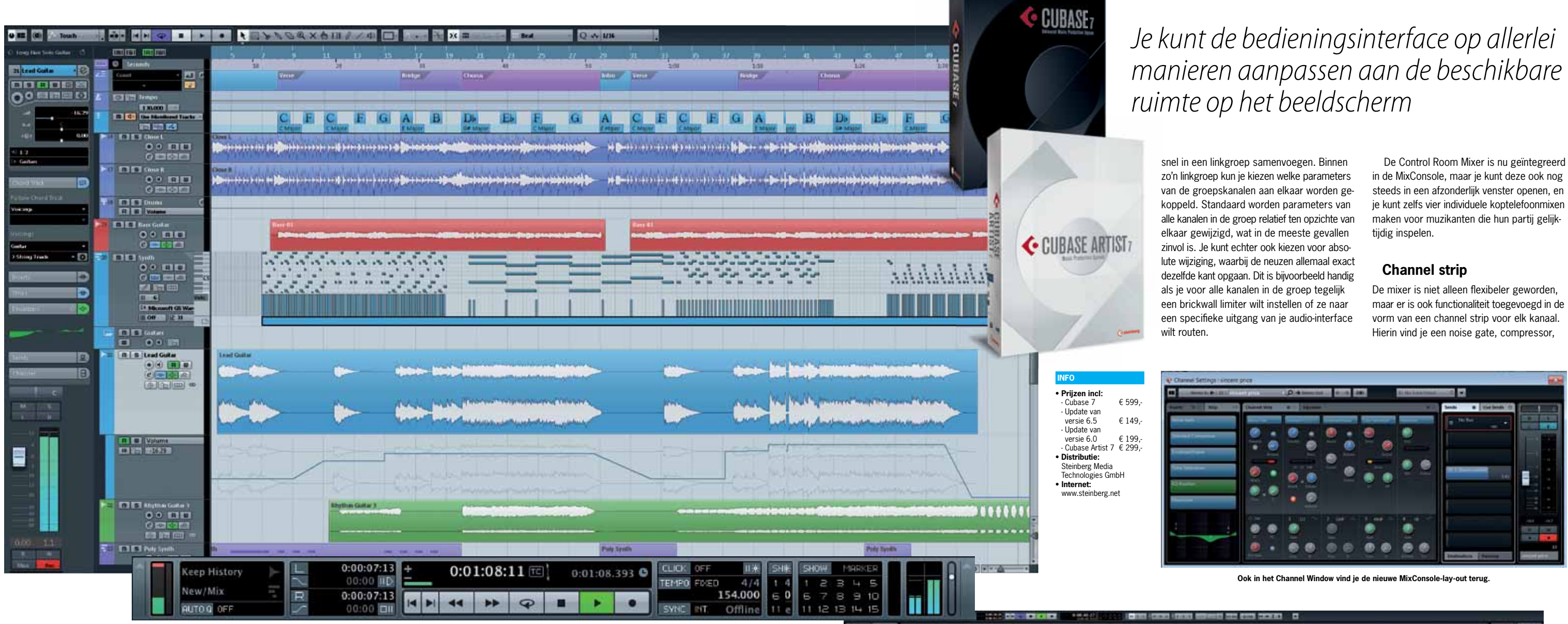

>>

⊇

7)

δ.

 $\blacksquare$ 

-1

envelope shaper, saturation en limiter die voor een deel zijn gebaseerd op plug-ins die al in Cubase zaten, maar die je nu makkelijker en sneller kunt inzetten. Er zijn ook nieuwe plug-ins, zoals de Tube Compressor. Ook kun je kiezen op welke plaats in deze keten de 4-bands eq van het channel wordt geplaatst. In de compressorsectie kun je kiezen uit Standard, Tube en Vintage, en de limiter kan een brickwall limiter zijn, een maximizer of een standaard model. De envelope shaper gaat aan de slag met de transiënten van je audio, waardoor je een drum-, percussie- of baspartij meer pit kunt geven, maar ook een agressieve klank kunt temmen. De modules in de channel strip kun je in willekeurige volgorde gebruiken en met drag & drop verplaatsen. Dat kan trouwens met alle plug-ins en effecten in de nieuwe Cubase MixConsole.

Je hoeft voor de channel strip gelukkig niet alles zelf in te stellen, want er worden meer dan 300 presets meegeleverd, samengesteld door Allen Morgan (producer/engineer van onder anderen Taylor Swift, Nine Inch Nails en Christina Aguilera). Daaronder zijn ook diverse presets van effect chains.

#### **Akkoorden schilderen**

Steinberg heeft bij Cubase 7 toch ook aan de muzikant-arrangeur gedacht. In de nieuwe Chord Track kun je akkoordsymbolen invoeren die de harmonieën van andere tracks kunnen aansturen. Je bepaalt met diverse instellingen hoe de akkoorden de andere instrumenten aansturen en het werkt behalve met midiinstrumenten ook op tracks die met VariAudio worden bewerkt. Als het akkoordenschema wordt gewijzigd, gaan alle gekoppelde tracks automatisch mee. Akkoorden kunnen worden

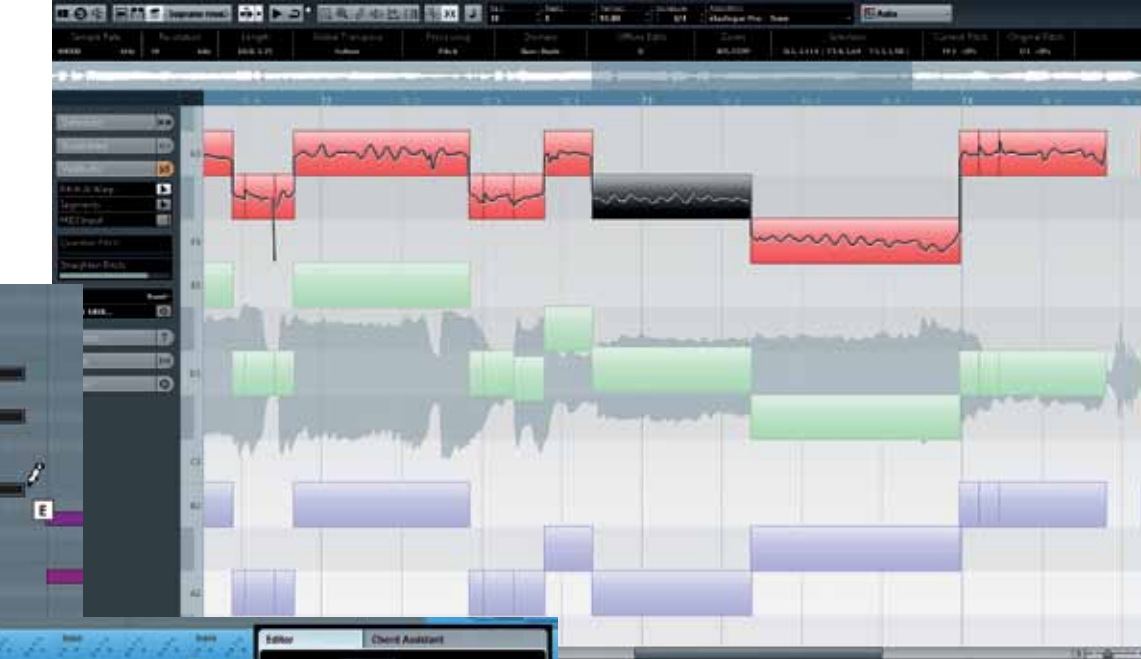

ingespeeld, ingevoerd als akkoordsymbolen of je laat bestaande partijen of midifiles analyseren op akkoorden. In de inspector van de Key editor vind je ook een sectie waarmee je direct akkoorden in de editor kunt 'schilderen'. De akkoorden van de Chord Track kun je ook naar Halion Sonic slepen of naar de midiplug-in Chorder.

Maar dat is nog niet alles: Cubase 7 biedt je hulp bij het bedenken van een akkoordschema met Intelligent Composing Assistence. Geef een start- en eindakkoord aan en laat Cubase alles ertussen bedenken of laat het programma een oplossing bedenken voor die brug waar je maar niet uitkomt. De eerste resultaten met deze functie klonken veelbelovend, maar de testperiode met Cubase 7 was nog te kort om tot een weloverwogen eindoordeel te kunnen komen.

lets wat ik zelf erg handig vind, is de grafische miniatuurweergave van de eq voor alle kanalen. Als je daar iets in wilt wijzigen en je klikt erop, gaat er direct een pop-upvenster open waarin je met de muis de eq-curve in detail kunt instellen. Dit venster verdwijnt weer automatisch als je ergens anders op klikt. In het venster bevindt zich ook een dynamische frequentieanalyser die een curve laat zien van het signaal voor en na de eq.

We gaan nog even door over het onderwerp akkoorden, want VariAudio heeft een aantal uitbreidingen ondergaan. VariAudio is zo ongeveer een combinatie van Melodyne en Autotune binnen Cubase en kan nu ook met de informatie van de Chord Track werken. Met de nieuwe Spread-functie kun je brede stemvoeringen creëren volgens het principe sopraan, alt, tenor en bas. Verschillende audioparts die samen een harmonie vormen, kunnen nu gelukkig ook in één editor worden bewerkt.

Bovendien is het zPlane timestretch-algoritme verbeterd voor vloeiendere resultaten.

#### **Gemak**

Naast alle nieuwe functies krijg je bij Cubase 7 extra audio- en mididata in de vorm van 30 nieuwe drumkits met 150 drumloops voor

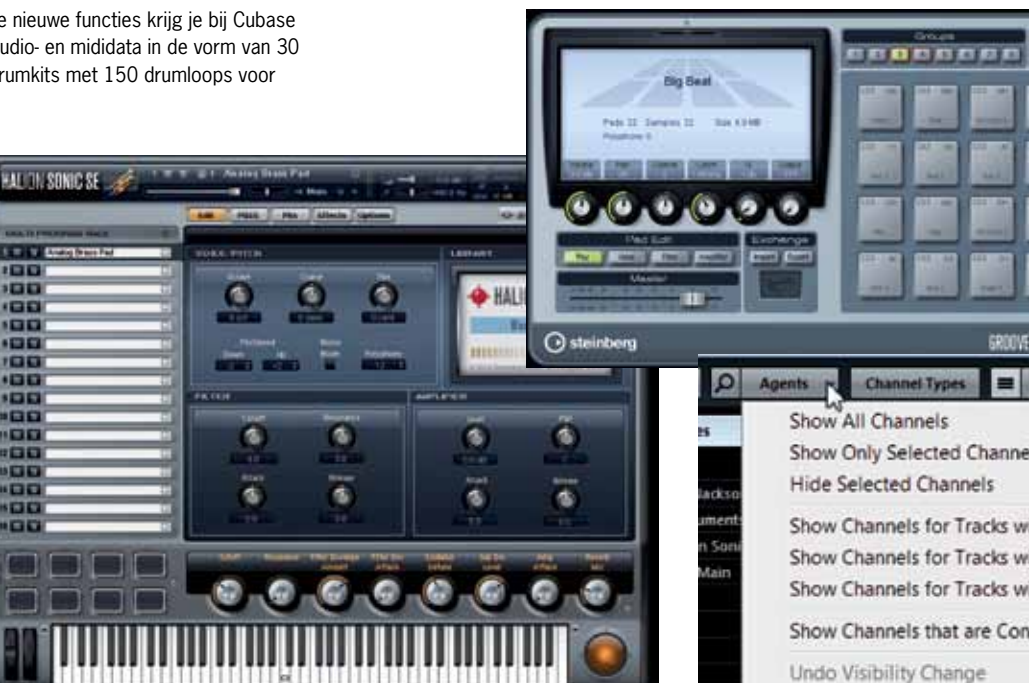

Groove Agent One, inclusief bijbehorende midiloons om de slices aan te sturen. Dit materiaal is ook gemaakt door de eerder-

genoemde Allen Morgan.

Daarnaast worden samen met Cubase 7 ruim 2.000 midiloops geïnstalleerd die we kennen uit Sequel. De loops omvatten diverse muziekstijlen en ze worden in Halion Sonic SE automatisch met de juiste instrumenten af-

![](_page_1_Picture_4.jpeg)

**In de Key Editor kunnen ook akkoorden worden in de Rey Editor Raillien ook dikkoordsymbolen.** 

gespeeld.

Het gebruiksgemak heeft bij het ontwikkelen van de nieuwe MixConsole een grote rol gespeeld. Zo toont de console alleen slots waarin inserts en sends zijn geladen, of functies van de channel strip actief worden gebruikt. Dit zorgt voor een veel rustiger totaalbeeld. Alle plug-ins met bijbehorende instellingen zijn met drag &

**Als je deze (prijzige) controllers niet hebt,** moet je onder Devices zelf wat configurere.

drop te verplaatsen en met Alt te kopiëren. Met A/B-vergelijking op alle plug-ins kun je eenvoudig met instellingen experimenteren en snel controleren of het een verbetering is of niet. Met de nieuwe zoekfunctie kun je op verschillende plaatsen op een (deel van een) naam zoeken naar plug-ins of channels.

De MixConsole is nu ook compatibel met screen readers voor visueel gehandicapten

Vypes = Racks =

## *Cubase 7 biedt je hulp bij het bedenken van een akkoordschema met Intelligent Composing Assistence*

![](_page_1_Figure_3.jpeg)

en alles kan met toetsen op het computerkeyboard worden bediend.

#### **Remote Control Editor**

De Remote Control Editor is een nieuwe functie waarmee je snel een aantal virtuele draaien drukknoppen in een uniforme interface kunt toewijzen aan diverse functies, zoals de belangrijke parameters van een synthplug-in. Als je de editor opent door te rechtsklikken op een plug-in of virtueel instrument, zijn de knoppen al geladen met parameters uit de plug-in, maar dat zijn vaak niet de parameters die je wilt gebruiken. Kies Learn en wijs de knoppen in de plug-in aan, waarna deze met de knoppen in de editor worden verbonden. Dat werkt allemaal heel comfortabel.

Als je niet in het bezit bent van een Yamaha Nuage, Avid System 5-MC of Artist series, Mackie Control, Steinberg Houston of de WK Audio-ID, moet je wat verder in de instellingen

### **SPECIFICATIES**

- **Cubase 7 Artist** • eenvoudige muzieknotatie
- 18 midiplug-ins 8 virtuele instrumenten
- 46 audiobewerkingsplug-ins • ondersteuning VST 2 en 3
- Audiowarp • pitchshifting en timestret-
- ching (MPEX en zPLane)
- Hermode tuning chord editing en chord track
- VST Note Expression • 5 midi-editors
- Remote Control Editor • channel strip mo
- Media Bay
- newijsbare toets commando's
- rewire • ondersteuning wav, aiff,
- flac, mp3, wma Sequel 2 project import

• ondersteuning 32-bit- en 64-bit-besturingssystemen **Cubase 7 biedt behalve bovenstaande lijst nog:**  • collectie drumpatterns

![](_page_1_Figure_65.jpeg)

- Chord Assistant
- VariAudio 2.0 VST Expression maps
- Voxengo's CurveEQ VintageCompressor GEQ30 grafische equalizer
- DeEsser • Expander
- SoftClipper • Roomworks
- REVerence • StudioChorus
- Cloner<br>• ModMachine
- Multiscope • SMPTE Generator
- **Surround Panne**
- MixConvert • Mix6to2 • Mixer Delay
- import Nuendo/Nuendo Live projects

• midi devices

- 
- control room ebu128/loudness-meter • track/channel-search

• audio tempo detectie • time warp tool • uitgebreide muzieknotatie

![](_page_1_Figure_11.jpeg)

**Vanuit Chord Track kun je andere midi- en audiotracks aansturen.**

**voor het selecteren van channels.**

![](_page_1_Picture_50.jpeg)

![](_page_1_Picture_833.jpeg)

Undo Visibility Change Redo Visibility Change

![](_page_1_Picture_55.jpeg)

#### **VariAudio, dat hand in hand werkt met Chord Track, laat je pitchen en harmoniseren.**

**Channel Strip**

![](_page_2_Picture_0.jpeg)

![](_page_2_Picture_1.jpeg)

**Voxengo CurveEQ past niet helemaal in de vormgeving van Cubase 7, maar voegt wel zeer nuttige functionaliteit toe.**

>> de draaiknoppen van jouw model controller toewijzen. Het is even zwoegen, maar daarna heb je er geen omkijken meer naar. Het zou wel erg handig zijn als je ook gewoon in de Remote Control Editor via midi learn draaiknoppen van een willekeurige controller zou kunnen toevoegen.

#### **Clone that sound**

Cubase 7 wordt geleverd met de volledige versie van de Voxengo CurveEQ plug-in. Hiermee kun je het geluidsspectrum van een opname in 64 frequentiebanden analyseren en op een andere opname projecteren. Neem bijvoorbeeld je favoriete mix als voorbeeld, laat deze analyseren met CurveEQ, en pas dit vervolgens toe op je eigen mix. De dynamische spectrum analyser in CurveEQ laat hierbij duidelijk zien wat de situatie voor en na toepassing van de geanalyseerde eq is.

CurveEQ is natuurlijk geen wondermiddel, maar je mix gaat er vaak beter van klinken, vooropgesteld dat het om vergelijkbare muzieksoorten gaat. Je kunt een mix hiermee echter niet als iets totaal anders laten klinken. Behalve op de eindmix kan het ook heel goed op individuele tracks werken. Als je een stukje metalgitaar zonder bas, drums en zang van je favoriete band neemt, kun je dit prima gebruiken om de eq van je eigen gitaarsound op te peppen.

CurveEQ werkt trouwens ook als een zeer uitgebreide 64-bands equalizer, waarin je zelf een curve kunt tekenen die direct op het signaal wordt toegepast. De spectrum analyser uit deze plug-in komen we ook op allerlei andere plaatsen in Cubase 7 tegen.

Om op professioneel niveau mee te kunnen doen in de ik-kan-harder-dan-jij-wedstrijd die al jaren aan de gang is, heeft Cubase 7 nu ingebouwde ebu R128 loudness meters. Hiermee kun je audio volgens de ebu-voorschriften voor signaalniveau aanleveren, maar het is ook essentieel om te controleren of de afzonderlijke tracks van bijvoorbeeld één album of compilatie even luid overkomen.

#### **Je vrienden overzee**

Er zijn in het verleden al met wisselend succes pogingen gedaan om realtime online samenwerking mogelijk te maken. In Cubase 7 wordt daarvoor VST connect SE gebruikt. Hiermee kun je met andere Cubase 7-gebruikers − maar ook met niet-gebruikers – online samenwerken, om zo bijvoorbeeld zangers of instrumentalisten op te nemen die zich aan de andere kant van de aardbol bevinden. Ze hoeven dan alleen de gratis versie van VST Connect SE te installeren. Er zijn functies beschikbaar als talkback en video- en audiostream, en natuurlijk opname en weergave. De maximale bitrate van zo'n opname is 384 kbit/s, dus dat is geen volledige cd-kwaliteit. Het instellen van het hele systeem zou wel een stuk makkelijker zijn als de functies meer in Cubase zelf zouden zijn geïntegreerd.

#### **Praktijk**

Ja, inderdaad, het is wennen aan de nieuwe MixConsole, hoewel het zich grotendeels vanzelf wijst als je vaker met een daw-mixer

**Het laatste nieuws bij het opstarten en diverse projectsjablonen**

![](_page_2_Picture_15.jpeg)

![](_page_2_Picture_16.jpeg)

**Met VST Connect kan je met de hele planeet in realtime musiceren.**

*Je kunt vier individuele koptelefoonmixen maken voor muzikanten die hun partij gelijktijdig inspelen.*

> hebt gewerkt. Naast de volledige Engelstalige handleiding als pdf-bestand en een gedrukt Getting Started-boekje, krijg je binnen het programma ook toegang tot een aantal online Youtube-videolessen die de (nieuwe) functies behandelen. Voor de MixConsole zijn er drie lessen voor gevorderden beschikbaar. Deze lessen zijn alleen vanuit Cubase bereikbaar en zijn niet openbaar op Youtube. Ik zou ze zeker bekijken, want voor je het weet blijf je op je oude manier werken, terwijl er zo veel meer mogelijk is in de nieuwe MixConsole.

> Natuurlijk blijven er ook nog wensen over, zoals automatische drum replacement, meer controle over volgorde en organisatie van je plug-ins en de mogelijkheid om bij het openen van een tweede project, het eerste geopende project helemaal te sluiten.

#### **Conclusie**

Steinberg maakt indruk met Cubase 7: het is een sterk vernieuwde daw, waarbij de nieuwe MixConsole met flexibele lay-out en channel strip, channel window, Chord Track en Composing Assistance, Voxengos curveEQ en een flinke voorraad sounds en presets het meest opvallen. De gebruiksvriendelijkheid van de nieuwe Remote Control Editor kan nog wel worden verbeterd. Maar alles bij elkaar genomen, is deze update absoluut de moeite waard. ■

![](_page_2_Picture_400.jpeg)